# 常陸大宮市オンライン市役所の操作説明書

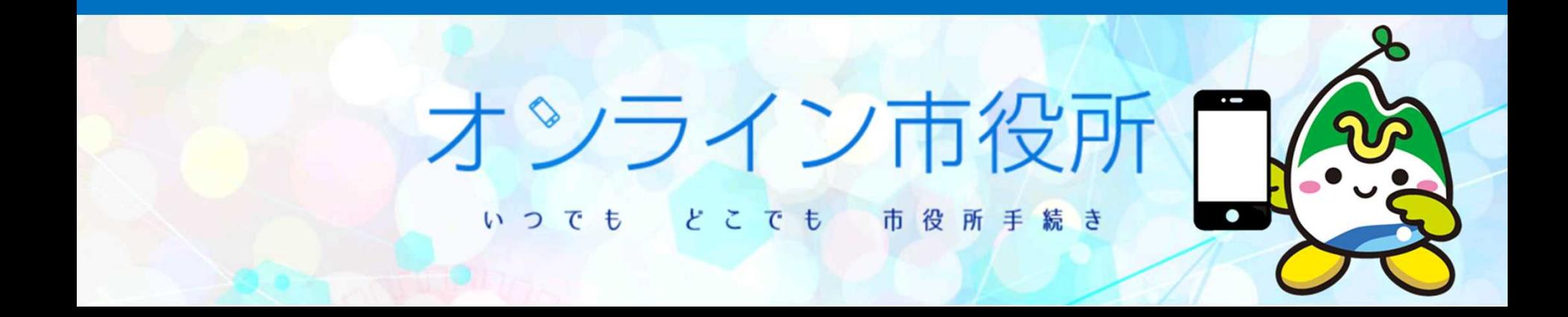

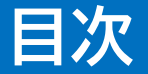

### ○オンライン市役所について・・・・・・・・・ P1

# ○操作方法 ・PC版・・・・・・・・・・・・・・P2~P3 ・スマホ版・・・・・・・・・・・・・P4~P5 ○利用上の注意点・・・・・・・・・・・・・・・P6

常陸大宮市では、『いつでも』『どこでも』手続きができる市役所を目指し、ホーム ページ内に『オンライン市役所』を開設しました。『オンライン市役所』は以下のUR Lまたは2次元コードにて、スマートフォン・パソコンどちらでもご利用頂けます。

https://www.city.hitachiomiya.lg.jp/online/

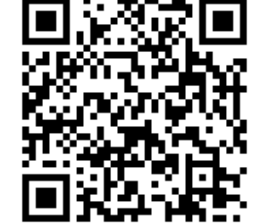

### 利用メリット

- ☑ 『いつでも』『どこでも』手続きができる ☑ 紙不要
	- ☑ 手続き状況を確認できるマイページ機能
		- ⇒手続きによっては、アカウント登録することにより、手続きの進行状況が確 認できます

## 操作方法 PC版

#### トップ画面

内容を音声で読み上げることができます⇓

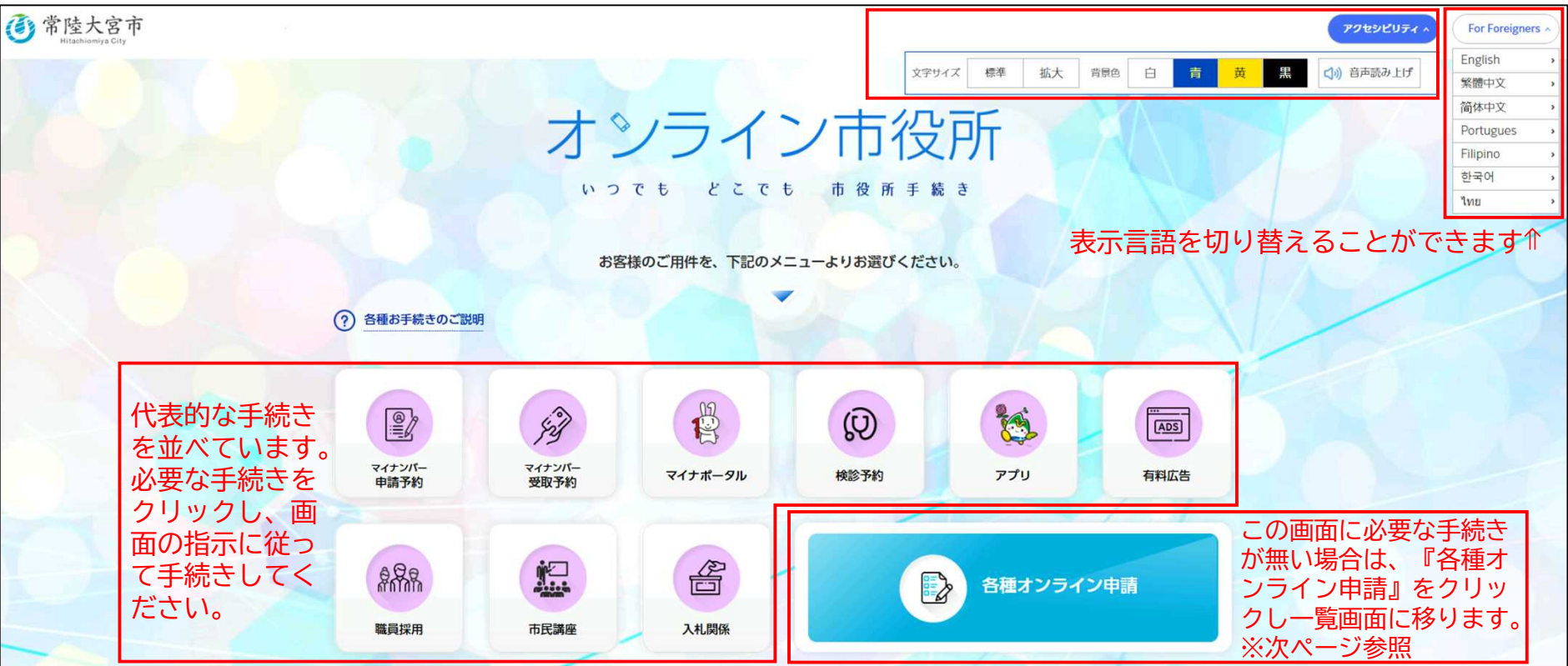

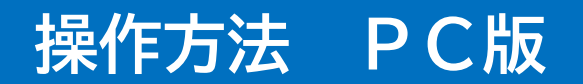

#### 各種オンライン申請一覧画面

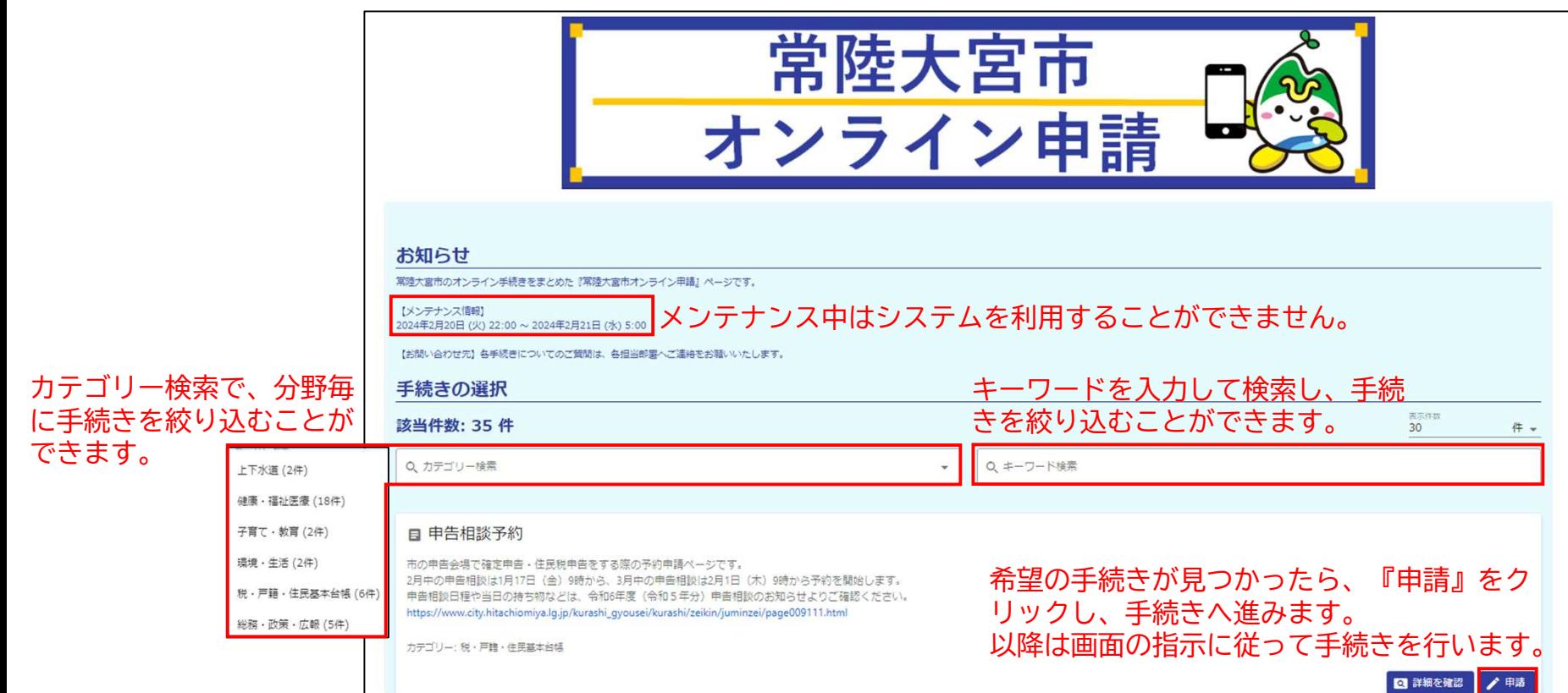

3

## 操作方法 スマホ版

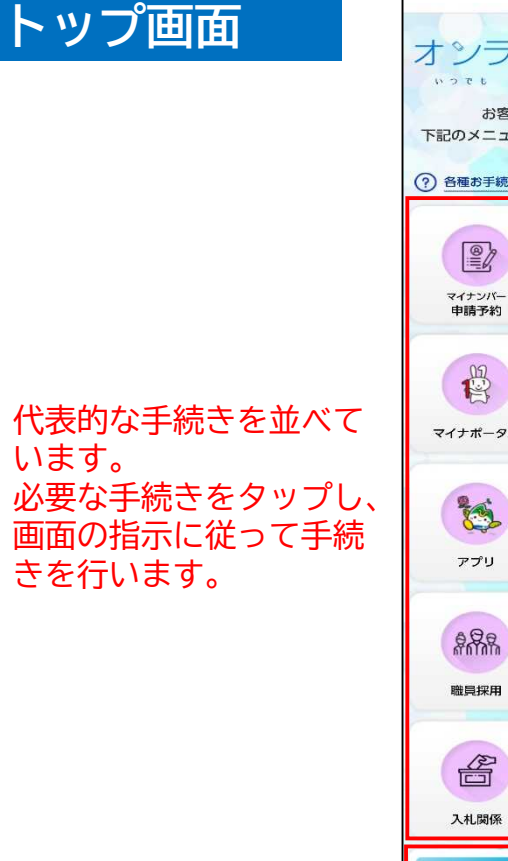

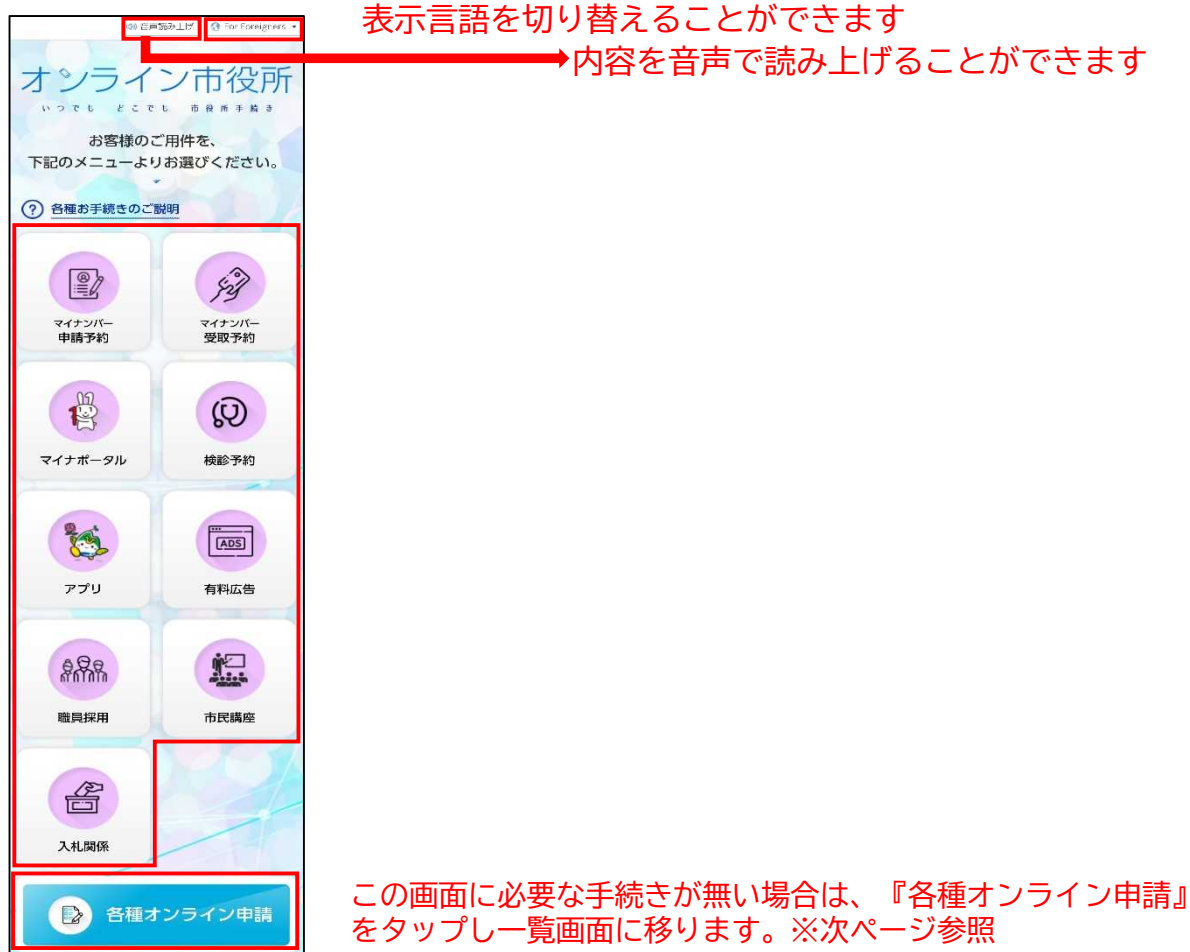

操作方法 スマホ版

常陸大宮市 各種オンライン申請一覧画面 オンライン申請 お知らせ 常陸大宮市のオンライン手続きをまとめた『常睦 大宮市オンライン中請』ページです。 「メンテナンス価明」 2024年2月20日 (火) 22:00 ~ 2024年2月21日 メンテナンス中はシステムを利用することができません。 $(xk)$  5:00 【お問い合わせ先】各手続きについてのご買問 は、各相当部署へご連絡をお願いいたします。 手続きの選択 該当件数: 35件 美元件统 30 件 -Q カテゴリー検索 上下水道 (2件) 健康·福祉医療 (18件) カテゴリー検索で、分類毎 キーワードを入力して検索し、手続きを Q キーワード検索 子育て·教育 (2件) に手続きを絞り込むことが 絞り込むことができます。 環境·生活 (2件) できます。 目 申告相談予約 税·戸籍·住民基本台帳 (6件) 市の申告会場で確定申告·住民税申告 総務·政策・広報 (5件) をする際の予約申請ページです。 2月中の中告相談は1月17日 (金) 9時 から、3月中の申告相談は2月1日 (木) 9時から予約を開始します。 申告相談日程や当日の持ち物などは、 令和6年度 (令和5年分) 申告相談のお 知らせよりご確認ください。 https://www.city.hitachiomiya.lg.jp/ku rashi\_gyousei/kurashi/zeikin/juminze i/page009111.html 希望の手続きが見つかったら、『申請』

カテゴリー:税・戸籍・住民基本台帳

**O** 詳細を確認 ク 中語

をクリックし、手続きを行います。以降 は画面の指示に従って手続きを行います。

5

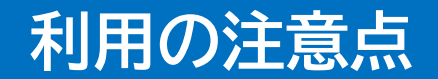

- 1.ファイルをアップロードする場合のサイズ制限は、1ファイルあたり10 MBです。
- 2.誤った情報を送信してしまった場合や修正がある場合は、市の担当課にご 連絡をお願いします。
- 3.手続きによっては窓口での申請よりも受取までに日数がかかることがあり ます。